## Samsung Galaxy S24 Ultra Pošta SiOL nastavitve

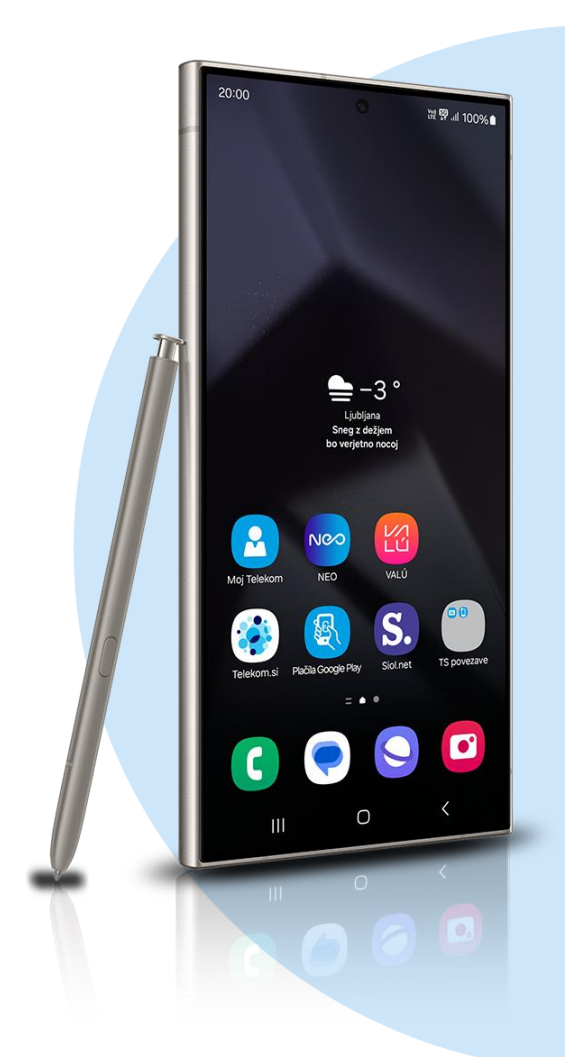

## ikona Outlook

- Začetek
	- E-poštni naslov: [vaš elektronski naslov] **NAPREJ** 
		- IMAP
			- E-poštni naslov: [vaš elektronski naslov]
			- Prikazano ime: [po želji]
			- Opis: [po želji]
			- **Dodatne nastavitve:** : [vključite stikalo] ▪ **Strežnik dohodne pošte IMAP**
				- Ime gostitelja IMAP: [pop.siol.net]\* Vrata:143\*
				- Vrsta varnosti: None\*
				- Uporabniško ime IMAP: [vaše uporabniško ime za SIOL]\*
				- Geslo IMAP: [vaše geslo za SIOL]\* **Strežnik odhodne pošte SMTP**
				- Ime gostitelja SMTP: [mail.siol.net]\*\* Vrata: 465\*\*
				- Vrsta varnosti: SSL/TLS\*\*
				- Uporabniško ime SMTP: [vaše uporabniško ime za SIOL]\*\*
				- Geslo SMTP: [vaše geslo za SIOL]\*\*
					- $\bigvee^{***}$
- \* Nastavitve veljajo za **Pošto SiOL**. Označene podatke za druge e-naslove, preverite pri svojem ponudniku e-poštnih storitev.
- \*\* Nastavitve veljajo za **Pošto SiOL**.
	- V primeru, da nimate pošte SiOL, nastavitve odhodnega strežnika preverite pri ponudniku svoje e-pošte (Telemach, T-2, Amis,…).
- \*\*\*Za zaključek nastavitev potrdite simbol kljukice v desnem zgornjem kotu

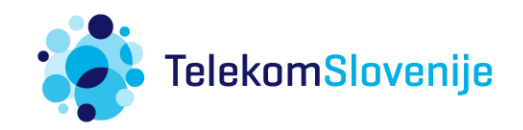